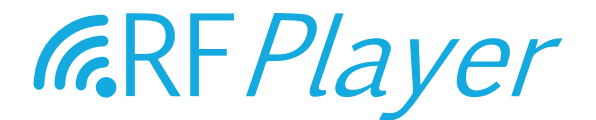

# GUIDE D'UTILISATION RF*P1000* v1.0

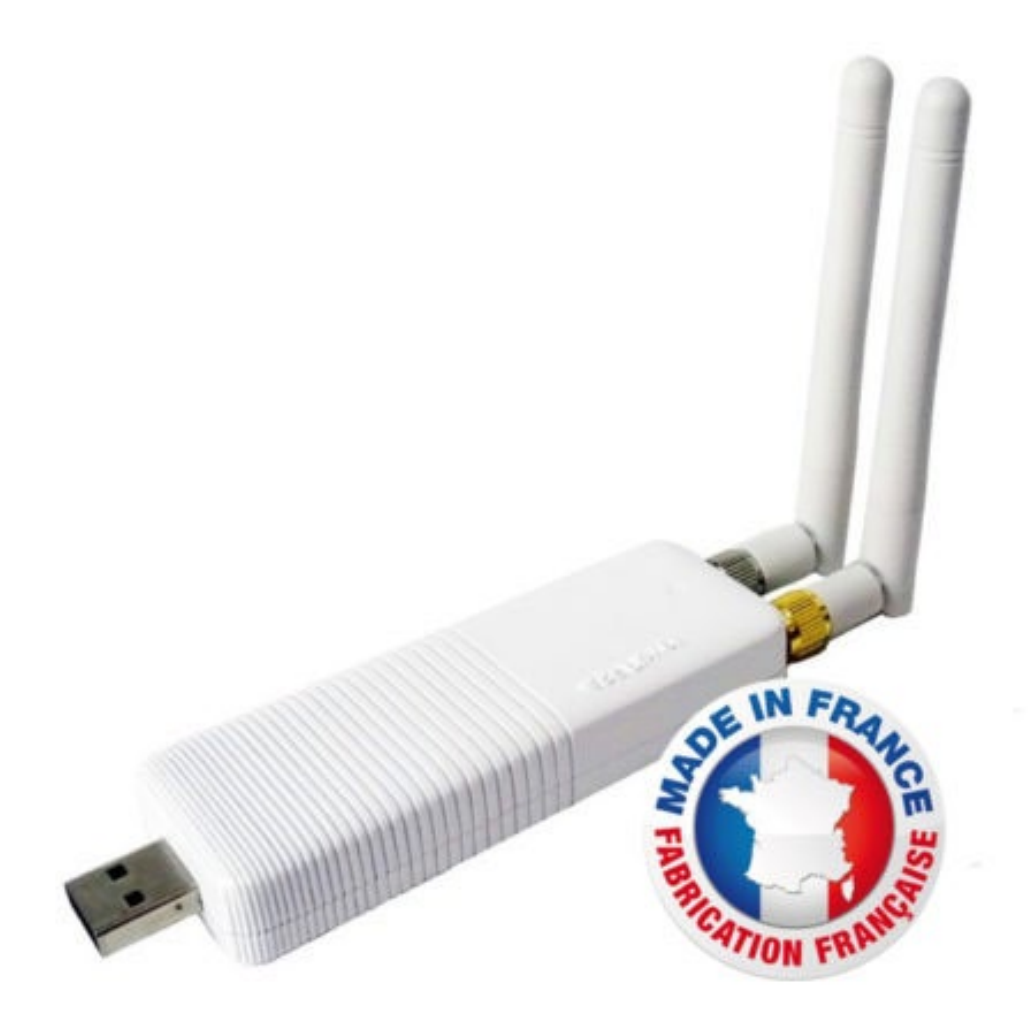

user guide RFP1000 v1.0 - www.rfplayer.com

**FR** 

## SOMMAIRE

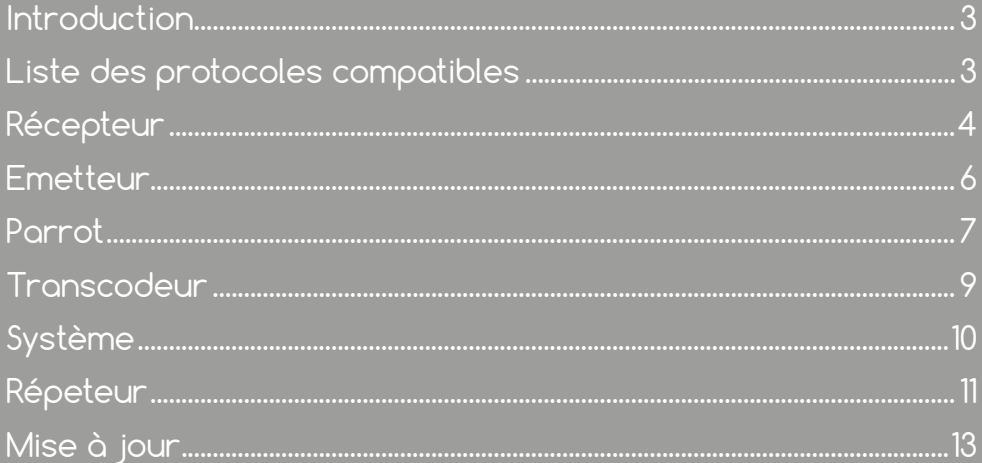

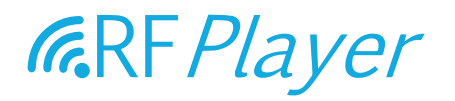

Le marché du Smart Home se caractérise par un ensemble de produits radio communicants de différentes marques qui utilisent des protocoles radio divers et le plus souvent incapables de communiquer entre eux. Le RFP1000 a été développé afin de rendre accessibles des produits radio communicants qui utilisent des protocoles radio spécifiques et le plus souvent fermés ou incompatibles avec les autres. Le RFP1000 participe à la grande quête de l'INTEROPERABILITE. Le RFP1000 est donc un dongle de radiofréquence de nouvelle génération. Le RFP1000 est une clé USB avec 2 émetteurs-récepteurs de radiofréquence 433 MHz et 868 MHz indépendants dédiés à une utilisation domotique.

### Le RFP1000 peut être utilisé de plusieurs façons :

Branché à une box domotique, il fonctionnera comme une GATEWAY radio bidirectionnelle (Récepteur & Emetteur) apportant de nouveaux protocoles.

Il peut également être utilisé comme «PARROT : Learn & Play», c'est-à-dire capable de reconnaître ou de générer des protocoles inconnus qui ont été appris par la RFP1000.

Utilisé en mode Stand Alone, il peut alors agir comme un Plug & Play REPEATER avec la possibilité de faire un TRANSCODEUR sur 32 trames par fréquences (soit 64 trames au total).

Vous avez la possibilité d'utiliser le format RFLINK pour l'échange de trames radio.

Par défaut, après le pré-réglage d'usine et en mode autonome, la RFP1000 exécute la fonction de Répéteur.

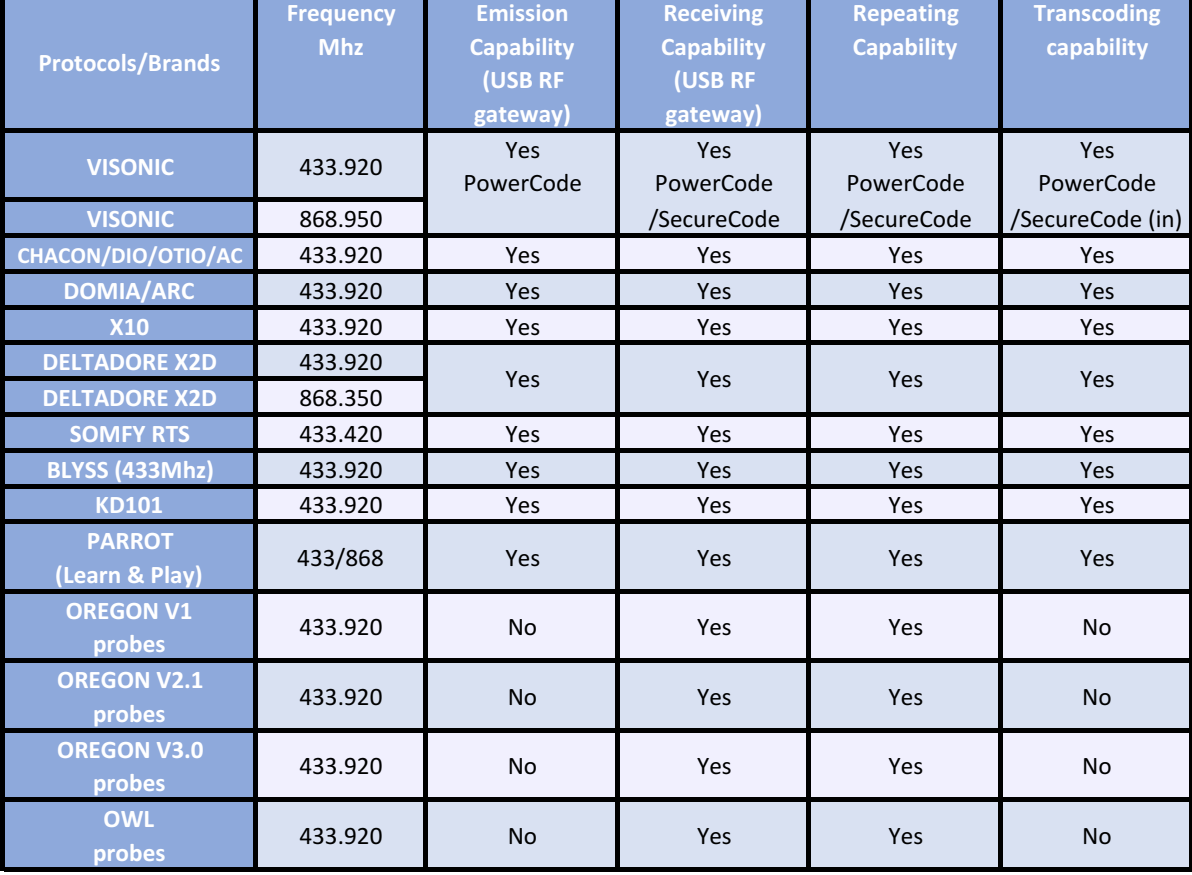

### LISTE DES PROTOCOLES COMPATIBLES AVEC LE RFP1000 :

## **RECEPTEUR**

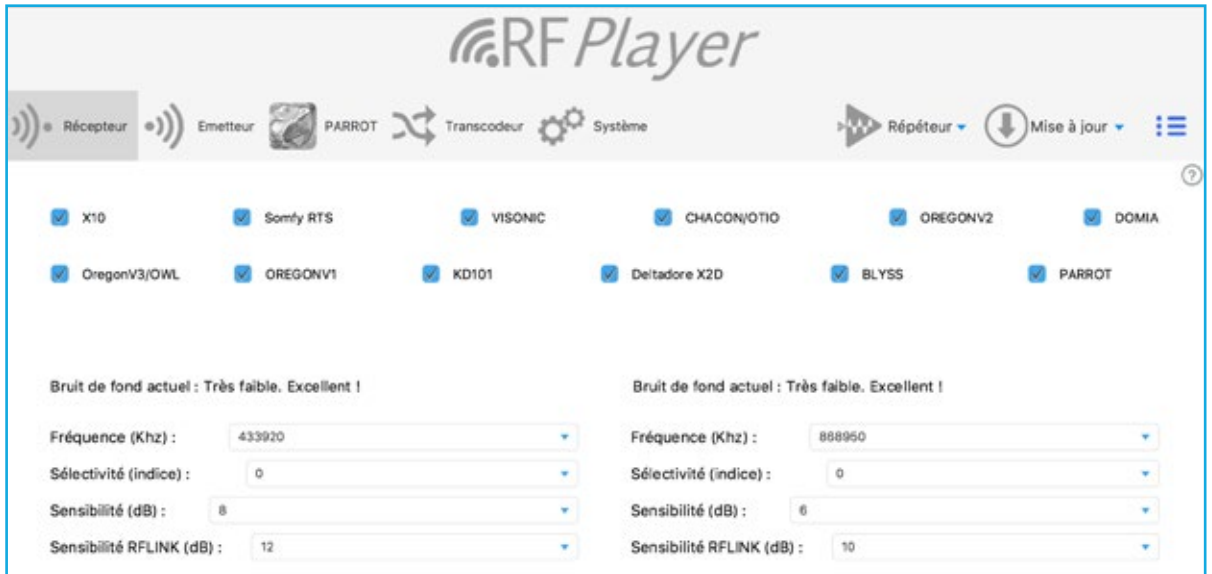

Cochez ici les protocoles que vous désirez activer. A noter que la dévalidation du X10 peut améliorer très légèrement la réception des autres protocoles.

## CHOISISSEZ LES FRÉQUENCES DE RÉCEPTION

RFPLAYER est doté de 2 émetteurs/récepteurs RF indépendants (bande 433Mhz et bande 868Mhz). Sur chacun des récepteurs, il est possible d'ajuster la fréquence de réception.

Une seule fréquence peut être reçue à la fois sur chacune des bandes.

Sur la bande 433Mhz, tous les protocoles utilisent la fréquence 433,920Mhz, sauf le protocole Somfy RTS qui utilise la fréquence 433,420Mhz.

Sur la bande 868Mhz, le protocole Deltadore X2D utilise la fréquence 868,350Mhz tandis que le protocole Visonic utilise la fréquence 868,950Mhz.

### CHOISISSEZ LES SÉLECTIVITÉS

La sélectivité définit la largeur de bande effectivement reçue.

Une bande large permet de capter des appareils qui sont décalés par rapport à la fréquence théorique, par contre elle amoindrit la sensibilité du récepteur.

Une bande étroite augmente la sensibilité du récepteur, par contre les appareils qui sont décalés par rapport à leur fréquence théorique risquent d'être ignorés.

L'indice '0' correspond au choix par défaut et à une sélectivité médiane recommandée. La sélectivité monte graduellement de 1 à 5.

L'indice '1' correspond à une sélectivité minimale et donc une bande très large de 800Khz, telle que les fréquences 433,420/433,920Mhz sont captés simultanément [433.650 +/-400Khz], (de même 868,350/868,950 sur l'autre récepteur), par contre si des appareils sont fortement décalés et hors de cette bande de réception, ils ne seront pas captés.

L'indice '5' correspond à une bande très étroite qui nécessite des appareils de haute qualité.

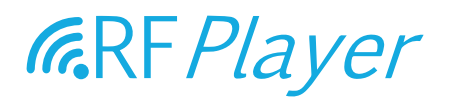

### CHOISISSEZ LES SENSIBILITÉS DE RÉCEPTION

Il est habituel de choisir la plus haute sensibilité possible. Toutefois, si le témoin lumineux clignote en permanence en bleu, il s'avère que l'environnement est trop bruité/parasité, il est alors recommandé de baisser la sensibilité. La sensibilité est ici un seuil de déclenchement qui s'exprime en décibels. Une valeur de 6 dB correspond à une sensibilité maximale.

Une valeur de 20 dB correspond à une sensibilité minimale.

### REMARQUE POUR UNE SENSIBILITÉ MAXIMALE

- 1. Ne pas mettre les antennes parallèles ! Mais plutôt avec un angle de 70∞ à 180∞ l'une de l'autre,
- 2. Ne pas mettre les antennes contre des surfaces en métal, en bois etc... Une matière plastique est acceptable.
- 3. Eloigner le plus possible le RFPLAYER et ses antennes des autres appareils électriques.

### CHOISISSEZ LES SENSIBILITÉS DE DÉCODAGE RFLINK

Si vous n'utilisez ni RFLINK ni PARROT, vous pouvez mettre la valeur '0' pour invalider la fonction. Sinon mettre une valeur quantifiée comme pour la sensibilité de réception décrite ci-dessus.

### SIGNALISATION PAR TÉMOIN LUMINEUX (LED)

BLEU : La LED s'allume en bleu lorsqu'un signal RF quelconque est reçu. Cela peut être une information utile ou un parasite.

ROSE : La LED s'allume en rose lorsqu'une trame est reconnue et décodée.

ROUGE : La LED s'allume en rouge lorsqu'une trame est émise.

## **EMETTEUR**

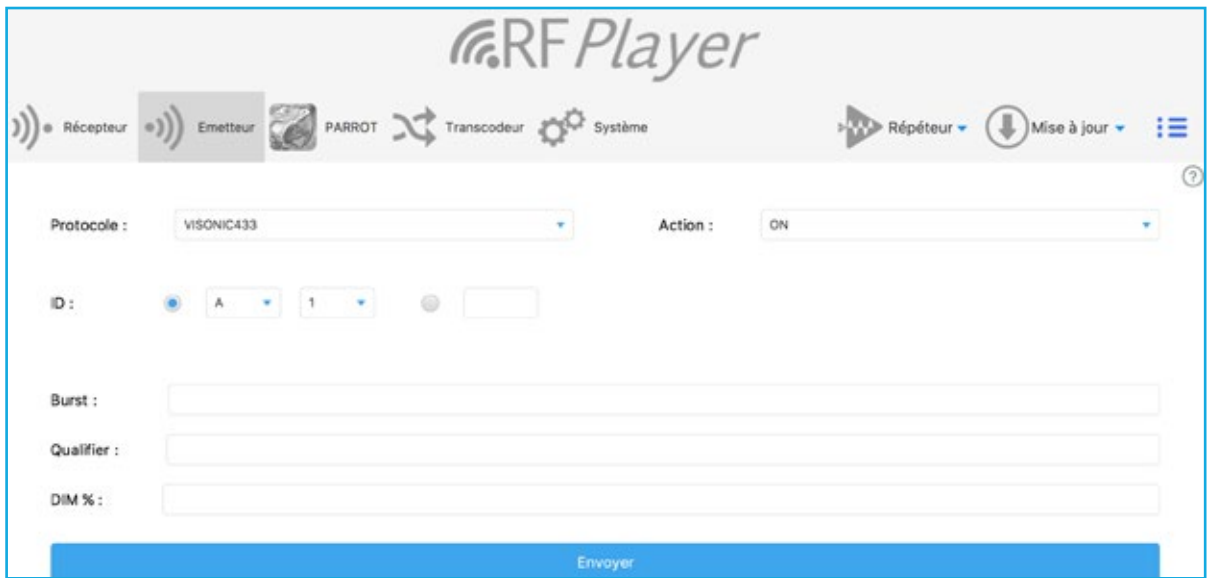

Vous pouvez envoyer des trames sur chacun des protocoles sur 256 canaux (soit 256 périphériques accessibles sur chacun des protocoles).

Ceci n'est pas utile si vous connectez RFPLAYER à une BOX domotique ou si vous le faites fonctionner en Répéteur.

L'onglet Emetteur est utile pour faire des tests.

Note : Les récepteurs nécessitent d'ajuster leur fréquence, ceci n'est pas nécessaire pour les émetteurs, les fréquences étant automatiquement ajustées le temps de l'émission selon le protocole choisi.

### CHOISIR LE PROTOCOLE

Choisir un canal selon une pseudo-adresse X10 A1 ... A16-P1 ... P16 ou directement par un nombre 0 ... 255.

Choisir l'action à exécuter : ON, OFF, DIM, ASSOC ... Cliquez alors «Envoyer» pour émettre la trame RF.

### AUTRES PARAMÈTRES (UTILES DANS QUELQUES CAS) :

Burst : Taille de la rafale radio. Si la valeur est omise, 0 ou 1, la rafale est standard. Mettre 2, 3 ou plus pour une rafale plus importante.

Qualifier : Utile pour spécifier une variante du protocole. Mettre '1' pour un portail Somfy RTS and mettre '0' (ou rien) pour un volet.

DIM : valeur de dimming (exemple 40 pour 40% sur un variateur de puissance) si l'action est DIM.

Remarque : l'appairage initial entre un émetteur et un appareil récepteur se fait par l'action ASSOC. Ensuite il est possible de faire des actions ON/OFF/DIM.

## **PARROT**

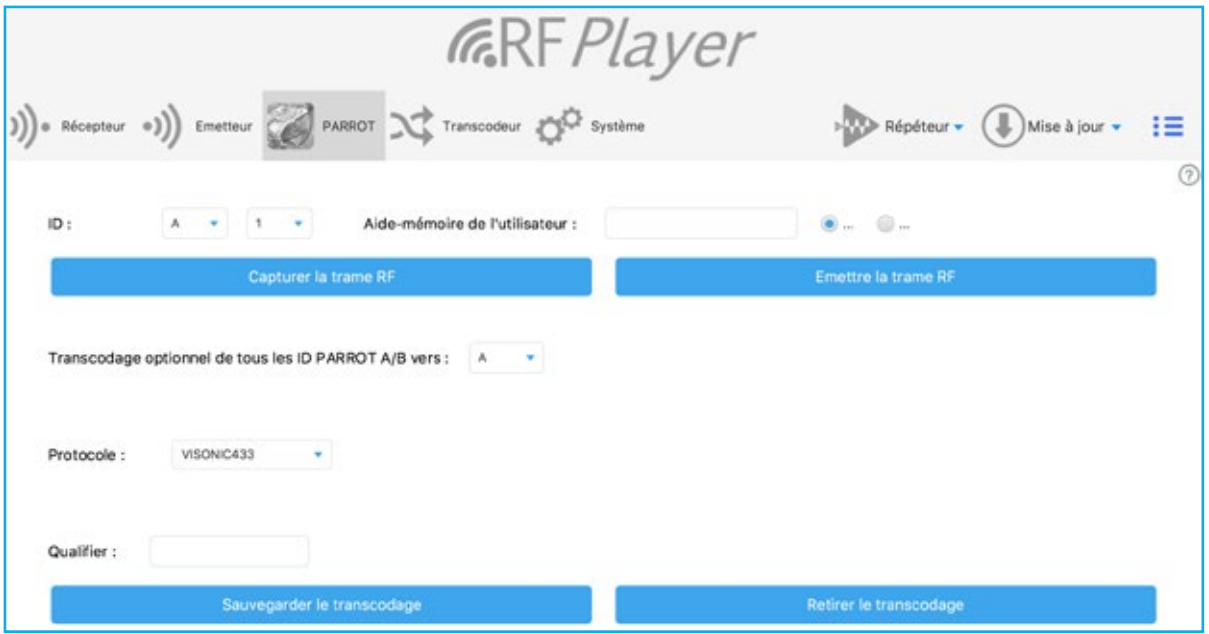

La fonction PARROT permet d'apprendre des trames radio quelconques puis ultérieurement :

- De les reconnaitre,

- De les répéter.

PARROT ne comprend pas véritablement une trame, mais il la reconnait «radio-phonétiquement», de même qu'un humain peut reconnaitre et répéter un mot dans une langue étrangère sans savoir ce qu'il signifie. Cette trame doit être invariante, c'est à dire avec un contenu fixe, ce qui exclut les protocoles à séquence tournante («Rolling-code»).

PARROT comporte une phase d'apprentissage où il doit successivement reconnaître 2 fois avec succès la même trame. Celle-ci est alors stockée durablement en mémoire sauvegardée. Elle peut ensuite être reconnue au vol ou rejouée à l'infini.

Choisissez un ID sous la forme d'une pseudo-adresse X10 (A1...A16-P1...P14). Les 32 premiers ID A1...A16 et B1...A16 sont privilégiés :

- Ils sont soumis à la reconnaissance au vol en temps-réel,

- Ils disposent d'un champ «Aide-mémoire» d'un contenu libre et fixé par l'utilisateur.

Choisissez l'attribut «ON» ou «OFF» pour cette trame. Remplissez l'Aide-mémoire à cet instant, car on comprend son utilité souvent trop tard...

Cliquez sur «Capturer la trame RF»

La phase d'apprentissage démarre alors, la LED doit clignoter régulièrement BLEU. La sensibilité de RFPLAYER a été diminuée afin de l'isoler de son environnement et afin d'éviter des usages malicieux de PARROT.

Se mettre à 3-4 mètres de RFPLAYER et activer l'émission de la trame à acquérir. Observer les clignotements de la LED.

Si rien ne se passe, approchez-vous progressivement de RFPLAYER.

Une trame apprise une fois se traduit par un clignotement BLEU régulier plus rapide.

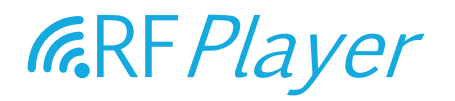

Activer alors à nouveau l'émission de la trame. Si la LED devient ROSE, la trame a été reconnue comme identique à la première. La trame est

stockée et le processus d'apprentissage est terminé.

Si la LED devient ROUGE, la trame est rejetée et le processus d'apprentissage est réinitialisé.

Pour forcer la sortie du processus d'apprentissage, cliquer sur le bouton latéral de RFPLAYER (sinon Timeout après 2mn).

Attention ! Une erreur très commune est de mettre la source RF trop près de RFPLAYER pendant l'apprentissage !

Cliquez sur «Emettre la trame RF» pour vérifier qu'une bonne capture a été faite en apprentissage.

### OPTION DE TRANSCODAGE

Le transcodage consiste à translater les trames d'un protocole vers un autre protocole. Il est donc possible ici de translater les 32 premiers ID de PARROT vers un protocole de destination. Marquez ici ce protocole, les ID de destination, (en spécifiant 'G' par exemple les ID 'A/B' de PARROT seront translatés vers les ID 'G/H' du protocole choisi), ainsi que son Qualifier. Sauvegarder ensuite ou retirer le transcodage.

Remarque : Le configurateur peut envoyer des valeurs de transcodage vers RFPLAYER mais ne peut lire ces informations.

Remarque : PARROT peut réaliser également un transcodage (sur lui-même et sur son groupe  $A/R$ ).

Le transcodeur a ici une résolution plus fine (unitaire) des transcodages et il y a priorité sur le transcodage de PARROT.

## **TRANSCODEUR**

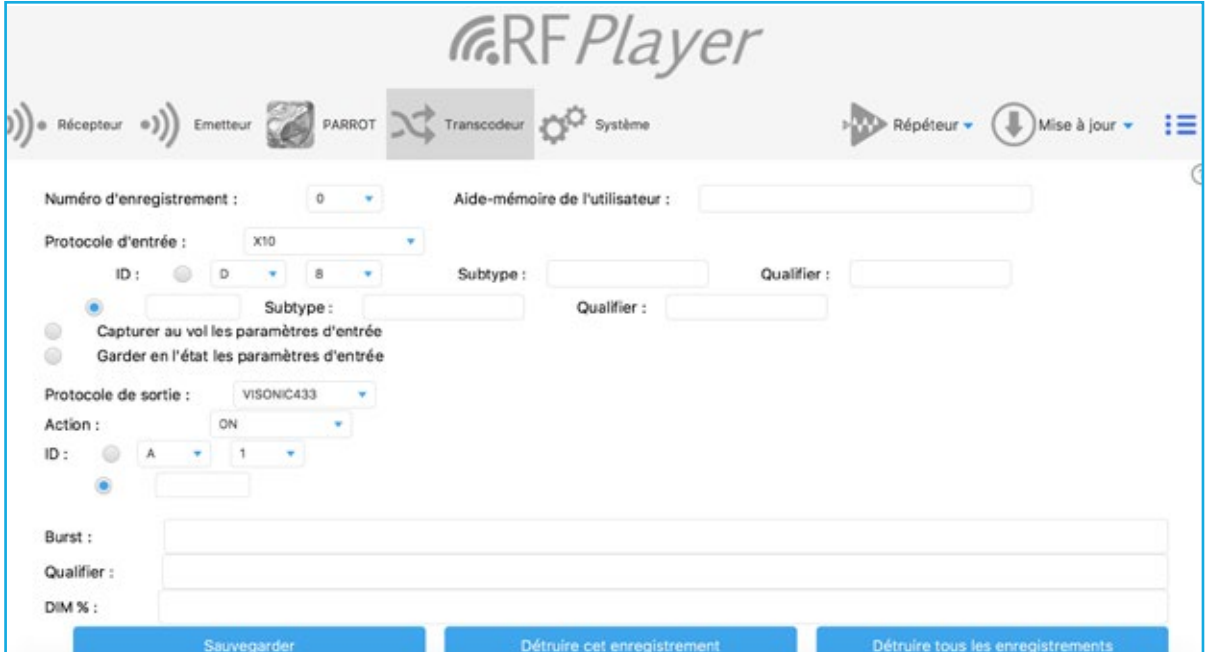

La fonction de transcodage est utilisée par le Répéteur et constitue une sous-fonction de celui-ci. Le flux de données est le suivant : RF protocole A -> transcodage -> RF protocole B.

Le transcodeur permet de translater des trames d'un protocole vers un autre protocole sur des actions de ON/OFF.

32 trames RF peuvent être transcodées en ON/OFF (soit 64 trames au total).

Il y a fondamentalement 2 groupes de paramètres, ceux liés au protocole d'entrée et ceux liés au protocole de sortie.

### PROTOCOLE D'ENTRÉE

Vous avez le choix entre 3 modes d'acquisition :

- Mode manuel. Pour connaitre la valeur exacte des paramètres, vous pouvez vous rendre dans l'onglet Système et faire Format : «Text». Le journal en bas vous donne la liste des trames arrivantes avec leurs paramètres.

- Mode «Capturer au vol». Ce mode permet d'acquérir au vol les paramètres sans que vous ayez à les fournir à la main. Dans ce cas, positionner d'abord et impérativement le protocole d'entrée (Pré-filtrage), puis faites émettre une trame par la source RF. Vous pouvez forcer la sortie de ce mode en appuyant sur le bouton latéral de RFPLAYER (sinon Timeout après 1mn).

- Mode «Garder en l'état». Dans ce cas, les paramètres d'entrées ont déjà été acquis, vous souhaitez uniquement modifier les paramètres du protocole de sortie.

Pensez à remplir l'aide-mémoire. L'aide-mémoire est stocké dans RFPLAYER et non le présent configurateur.

### PROTOCOLE DE SORTIE

Les paramètres du protocole de sortie ressemblent en tous points à ceux décrits dans l'onglet «Emetteur». Se référer au paragraphe explicatif de cet onglet.

## **SYSTEME**

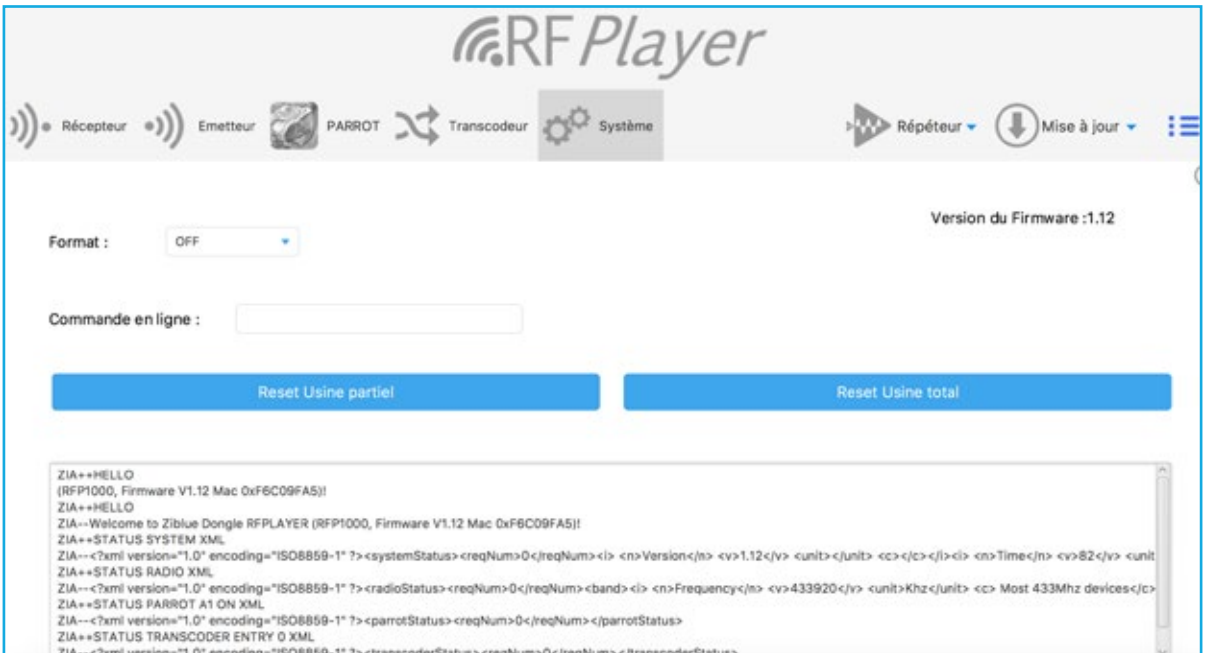

Le format des trames reçues peut être spécifié ici et les trames reçues lues dans la fenêtre de lecture ci-dessous.

Cette fonction est utile pour les développeurs de drivers RFPLAYER pour BOX domotique. Remarque : Le Répéteur est validé uniquement si «Format» est positionné sur OFF.

Des commandes en ligne peuvent être passées. Les commandes sont décrites à l'usage des développeurs dans l'API RFPLAYER disponible auprès de Ziblue SAS. Tapez une ligne de commandes puis faites 'Retour Chariot» sur votre clavier pour l'envoyer.

Exemples de commandes :

SETMAC 123456765 SETMAC 0x2AB265C3 STATUS

### Reset Usine partiel

Les paramètres RF sont réinitialisés à leur valeur usine, sauf les enregistrements PARROT et Transcodeur qui demeurent préservés.

### Reset Usine total

L'ensemble des paramètres est réinitialisé, y compris les enregistrements PARROT et Transcodeur.

## **REPETEUR**

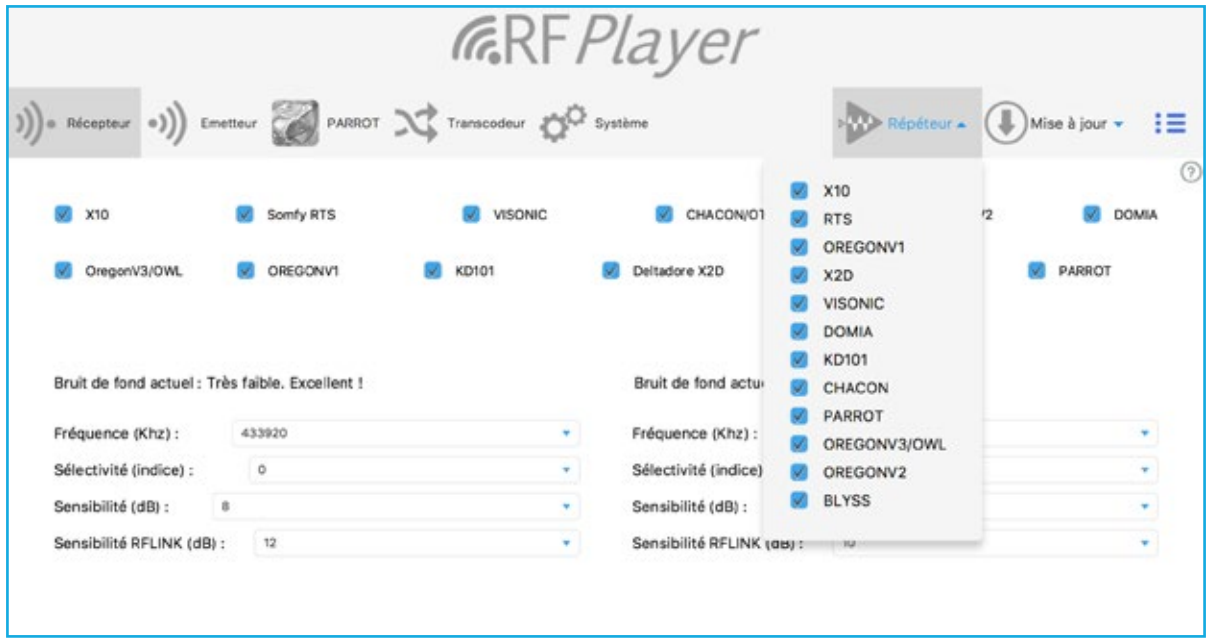

Les dispositifs radiofréquences domestiques disposent d'une portée limitée qui souvent apparait insuffisante. En outre, de forts affaiblissements peuvent intervenir alors même que la portée demandée semble pourtant raisonnable (phénomène de fading).

La fonction répéteur du RFP1000 offre la possibilité d'augmenter la portée d'appareils radios et étendre la couverture de systèmes radiofréquences dans la maison et à l'extérieur.

Les signaux reçus par le RFP1000 sont remis en forme, ré-amplifiés et réémis.

Le répéteur fonctionne de manière autonome et ne nécessite pas la présence d'une BOX domotique. Enfichez simplement le RFP1000 dans un bloc d'alimentation électrique 220V-USB pour assurer la fonction Répéteur.

Par défaut et en configuration usine, à sa mise sous tension, le répéteur est validé et actif sur TOUS les protocoles. Néanmoins, vous pouvez préciser avec le configurateur la liste des protocoles à répéter.

La répétition est intelligente :

- Les trames sont reconnues et remises en forme,
- RFPlayer attend le meilleur moment pour réémettre le signal afin d'éviter toute collision radiofréquence.

La portée est donc fortement accrue et les échanges radiofréquences effectués avec une meilleure fiabilité.

Le répéteur ne peut être actif qu'avec les protocoles qui utilisent des fréquences en écoute. Ces fréquences sont précisées dans l'onglet récepteur. Se reporter au paragraphe Récepteur. Après sa configuration, débranchez le RFP1000 de votre ordinateur et rebranchez-le sur le bloc d'alimentation électrique 220V-USB.

### Exemples :

- a. Vous souhaitez répéter les protocoles BLYSS et VISONIC868. Dans ce cas, cliquer ces protocoles dans la liste. Puis positionner dans l'onglet Récepteur, les fréquences 433,920 et 868,950Mhz.
- b. Vous souhaitez répéter les protocoles Oregon Chacon et X2D868. Dans ce cas, cliquer ces protocoles dans la liste. Puis positionner dans l'onglet Récepteur, les fréquences 433,920 et 868,350Mhz.
- c. Vous souhaitez répéter les protocoles RTS et X2D868. Dans ce cas, cliquer ces protocoles dans la liste. Puis positionner dans l'onglet Récepteur, les fréquences 433,420 et 868,350Mhz.
- d. Vous souhaitez répéter les protocoles Chacon, RTS et X2D868. Un problème se pose car Chacon et RTS sont sur des fréquences 433Mhz différentes. Dans ce cas, cliquer ces protocoles dans la liste. Puis positionner dans l'onglet Récepteur, les fréquences 433,420 ou 433,920Mhz, et 868,350Mhz. Ensuite choisir la sélectivité « 1 » sur le 433Mhz. Ce choix de sélectivité va certes permettre d'écouter le 433,420 et 433,920 Mhz simultanément, mais va également diminuer la sensibilité du récepteur en 433Mhz. En outre, les sources radio 433Mhz ne doivent pas être exagérément hors-bande.
- e. Vous souhaitez répéter les protocoles RTS et X2D868, VISONIC868. Un problème se pose car X2D868 et VISONIC868 sont sur des fréquences 868Mhz différentes. Dans ce cas, cliquer ces protocoles dans la liste. Puis positionner dans l'onglet Récepteur, les fréquences 433,420Mhz et 868,350 ou 868,950 Mhz. Ensuite choisir la sélectivité « 1 » sur le 868Mhz. Ce choix de sélectivité va certes permettre d'écouter le 868,350 et 868,950 Mhz simultanément, mais va également diminuer la sensibilité du récepteur en 868Mhz. En outre, les sources radio 868Mhz ne doivent pas être exagérément hors-bande.

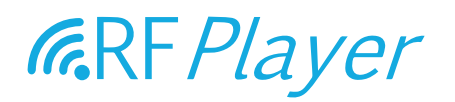

## **MISE A JOUR**

Le logiciel embarqué (firmware) du RFP1000 peut être mise à jour à partir de fichiers avec l'extension .RFP.

La version courante du RFP1000 est visible dans l'onglet « SYSTEME » du configurateur. Il peut être nécessaire de relancer le configurateur après qu'une nouvelle version du logiciel a été programmé, pour vérifier la nouvelle version courante.

L'opération de mise à jour prend environ 2 minutes. Elle est marquée par le clignotement du témoin lumineux en rouge. A son issue, le témoin lumineux cesse de clignoter en rouge.

#### La mise à jour offre les caractéristiques suivantes :

- Il n'est pas possible de programmer des logiciels dont les fichiers sont corrompus ou qui sont d'origine inconnue.
- Il n'est pas possible de programmer une version du logiciel déjà embarquée et opérationnelle (auquel cas le témoin lumineux ne s'allume pas en rouge).
- La coupure de tension sur le RFP1000 (ou autre source d'interruption) alors qu'il est en pleine programmation de son firmware est sans conséquence.

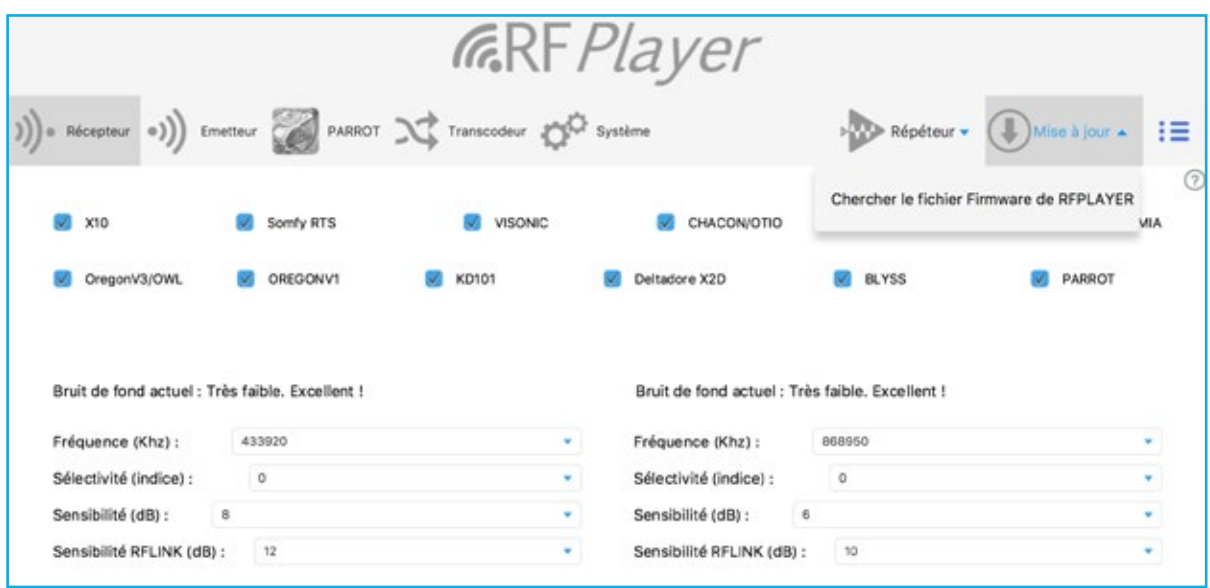